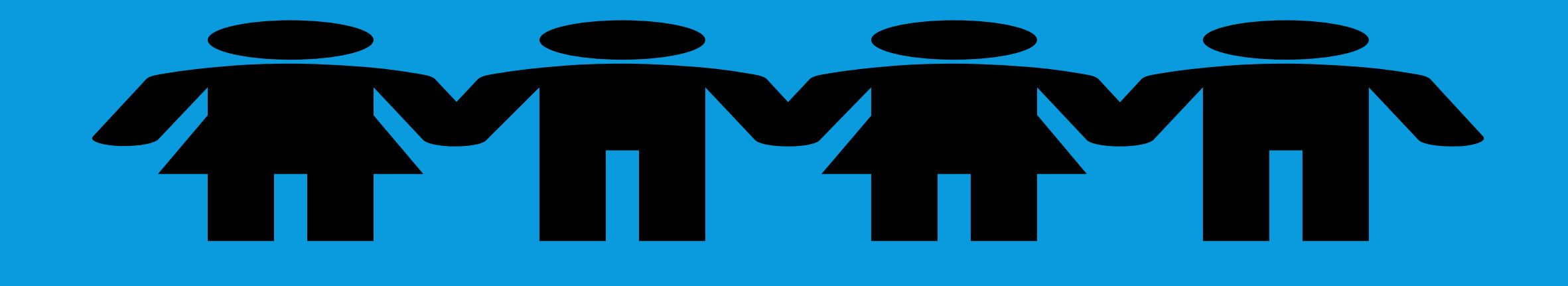

# DYNAMICS 365 APP FOR OUTLOOK

Presented by Brian Begley – www.encloud9.com

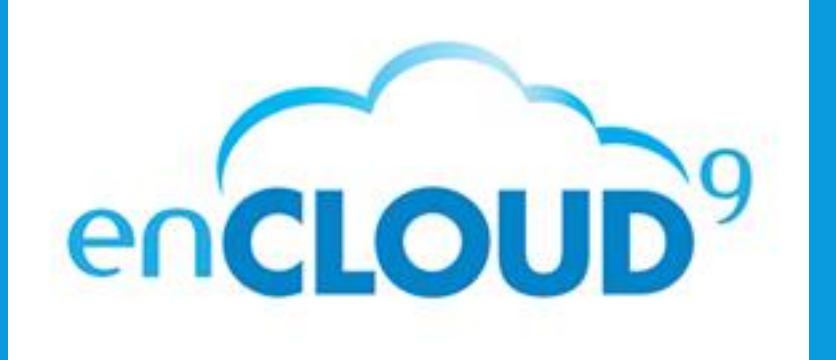

# ABOUT ENCLOUD9

Microsoft Partner

Silver Cloud Customer Relationship Management Silver Small and Midmarket Cloud Solutions

 Dynamics 365 Cloud Customer Relationship Management – Silver 2014 - present

 12 years experience working with small to mid sized businesses to modernize sales, marketing customer service

 Work with companies throughout the US and Canada

 Primary focus is on Cloud-based Dynamics 365 Customer Engagement Platform

#### ADD-IN VS APP

- Two Applications now exist to integrate Outlook with Dynamics 365
- Add-In for Outlook
- Dynamics 365 App for Outlook

#### Dynamics 365 Add-in for **Outlook**

- **Track and Set Regarding** emails, Appointments, Tasks
- Create New Records
- View and Edit CRM Data from Mailbox Area
- Older Technology COM App
- Needs to be installed on each computer
- **Filte Figure 1** Frequently deactivates itself with no notification!
- Can only be used on one computer for tracking emails, tasks, appointments, and contacts
- No mobile device support
- Very Clicky!
- Dynamics 365 App for Outlook
	- **Track and Set Regarding** emails, Appointments
	- Respects tracking settings in defined in Personal Settings
	- Create New Records
	- View and Edit CRM Data from Mailbox Area
	- Web App One install for Organization – roll down to eligible users
	- Works on Desktop, Laptop, Mobile, Tablet
	- Automatic Resolution to contacts lead and account **records**
	- One Click Set Regarding
	- Category Tracking makes Tracked records visible in **Outlook**

#### PREREQS

- Best Experience is using Office 365
- Works with On Premise and Hybrid scenarios
- Users mailboxes Must use Server Side Sync
- Approve, Test and Enable each mailbox
- Enable the App for Outlook in Settings
- Add App to Outlook for Users

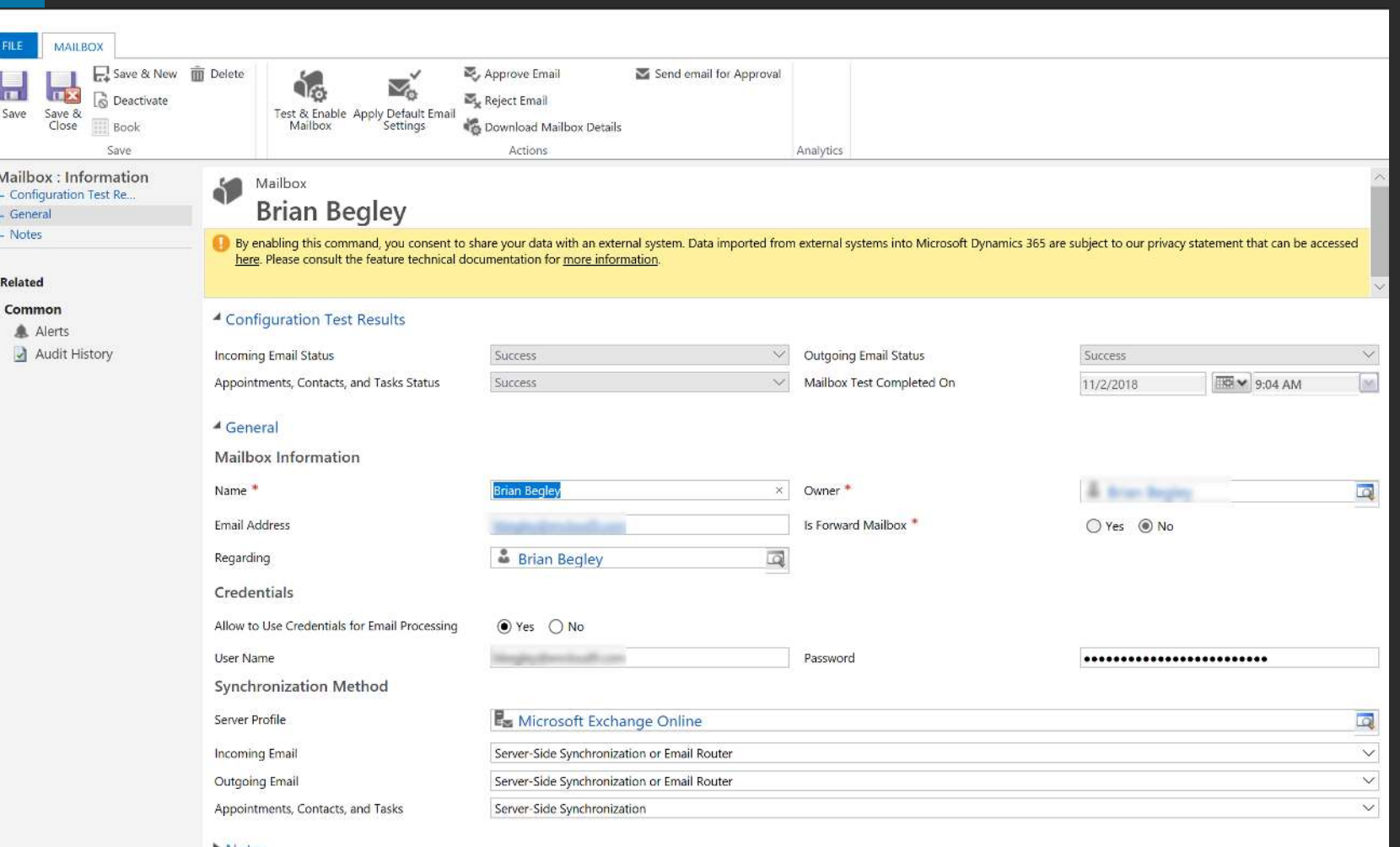

Notes

 $\overline{\text{FHE}}$ 닢

Mailbox - Configu - Genera Notes

Related Commo 鱼 Ale

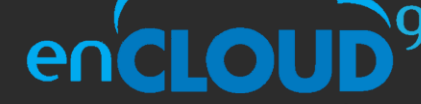

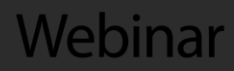

#### EMAIL

- App **automatically**  resolves email address to Lead, Contact or Account
- · Paneldisplays related  $records - ca'ses,$ opportunities, etc.
- One Click Tracking and set regarding by clicking the link icon
- Unresolved emails can be created as a lead or contact on tracking (using Quick Create forms)
- Once tracked, new related records and activities can be created
- Uses email templates, KB Articles and Sales **Literature**
- Follows personal settings

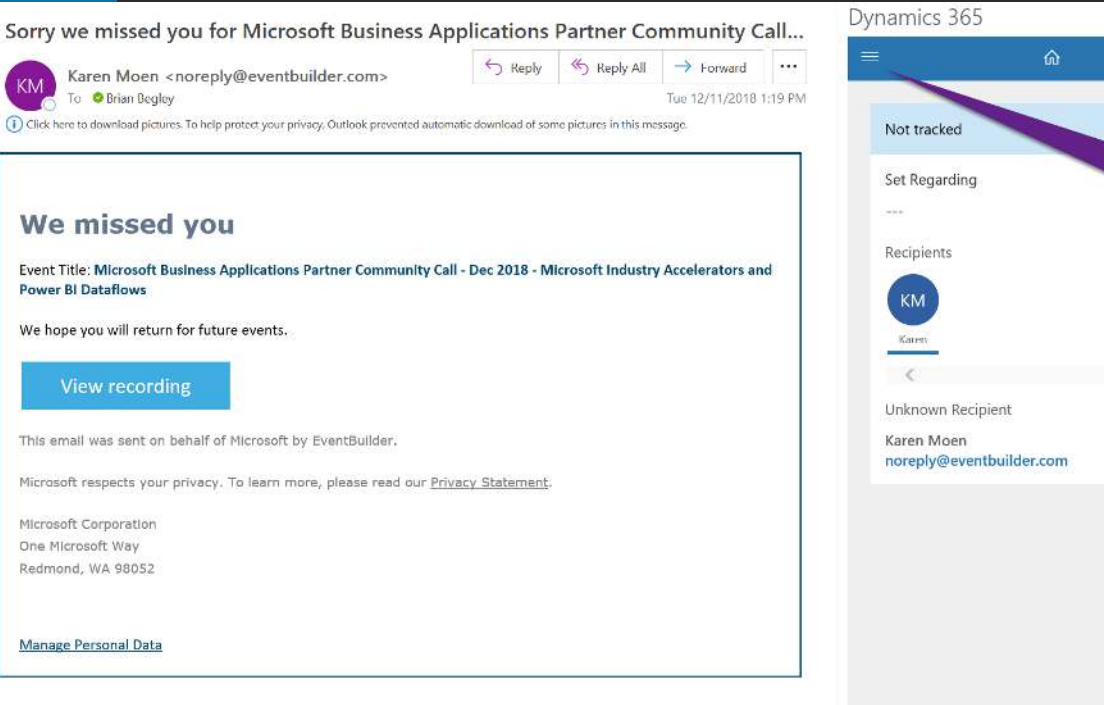

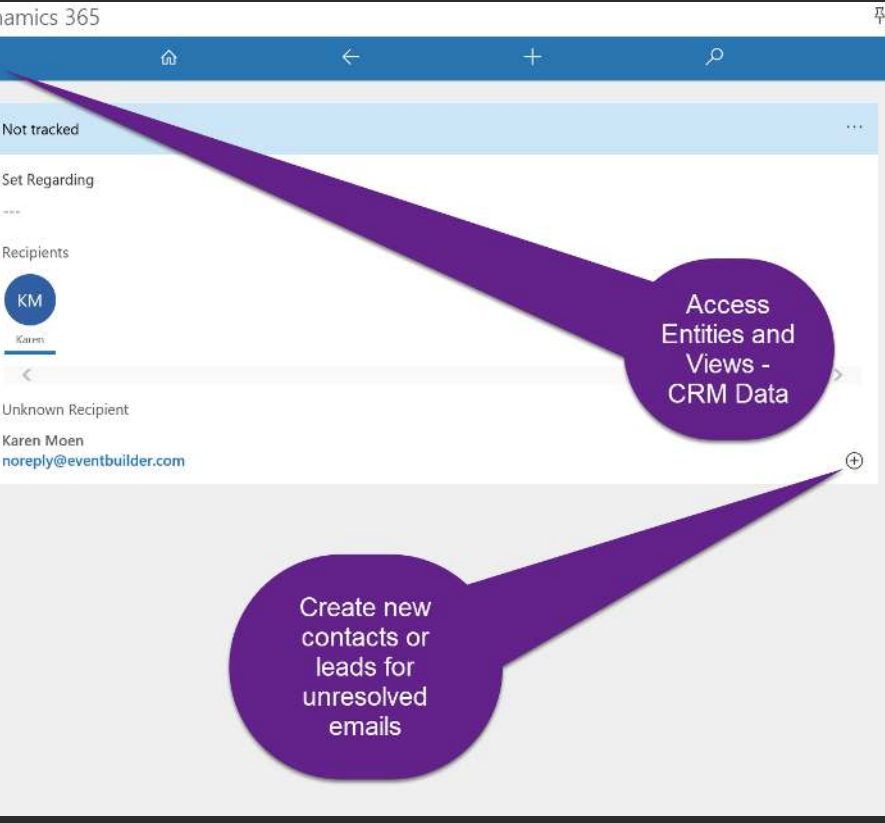

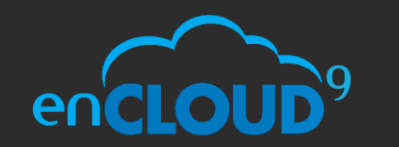

Webinai

#### APPOINTMENTS

- Open Appointment from Calendar
- Uses same tracking process as email tracking
- · Tracked meetings show in selected Category color
- Cant track appointments made by other Dynamics 365 users

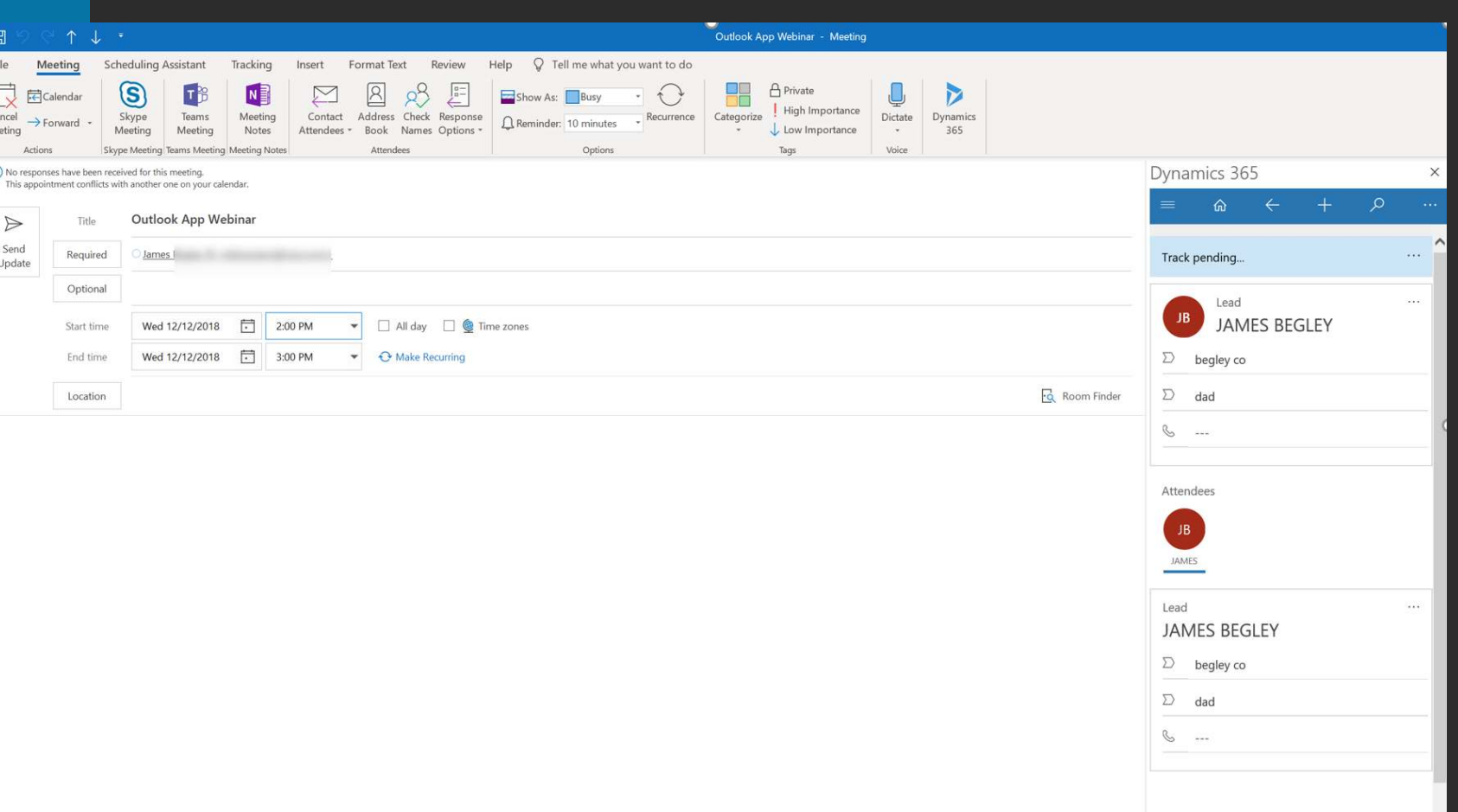

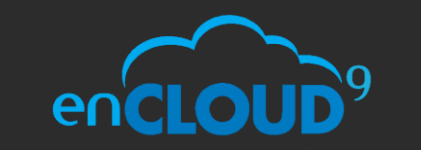

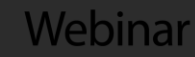

# **CONTACTS**

 Contacts are tracked through an addin – not from the Contact List

 $\overline{\phantom{0}}$ 

 $\overline{\phantom{a}}$ 

- View Outlook Contacts that are not tracked against Dynamics 365 **Contacts**
- Update tracked contacts with parent account

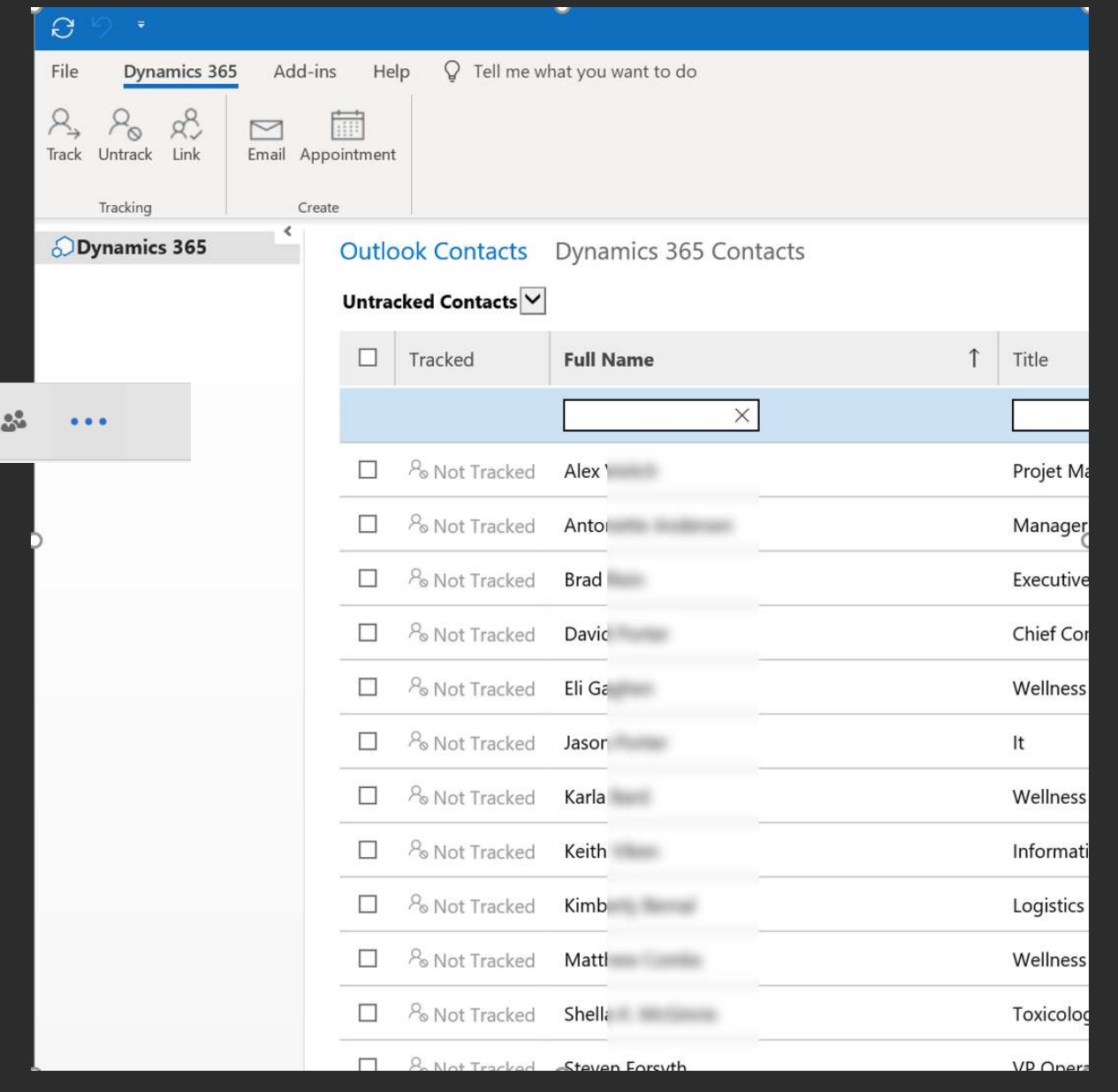

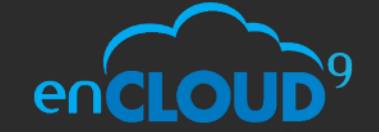

#### WORKING WITH CRM DATA

Help Meeting  $\overline{\mathbb{Q}}$ IM -C<sub>D</sub>More - $\Omega$  cur By Da

- **Full CRM UI functionality** available throughout
	- Views, Records
- Shrink and Expand window to view more data
- Pin the App to keep it open when working
- Edit Site Map to add additional entities

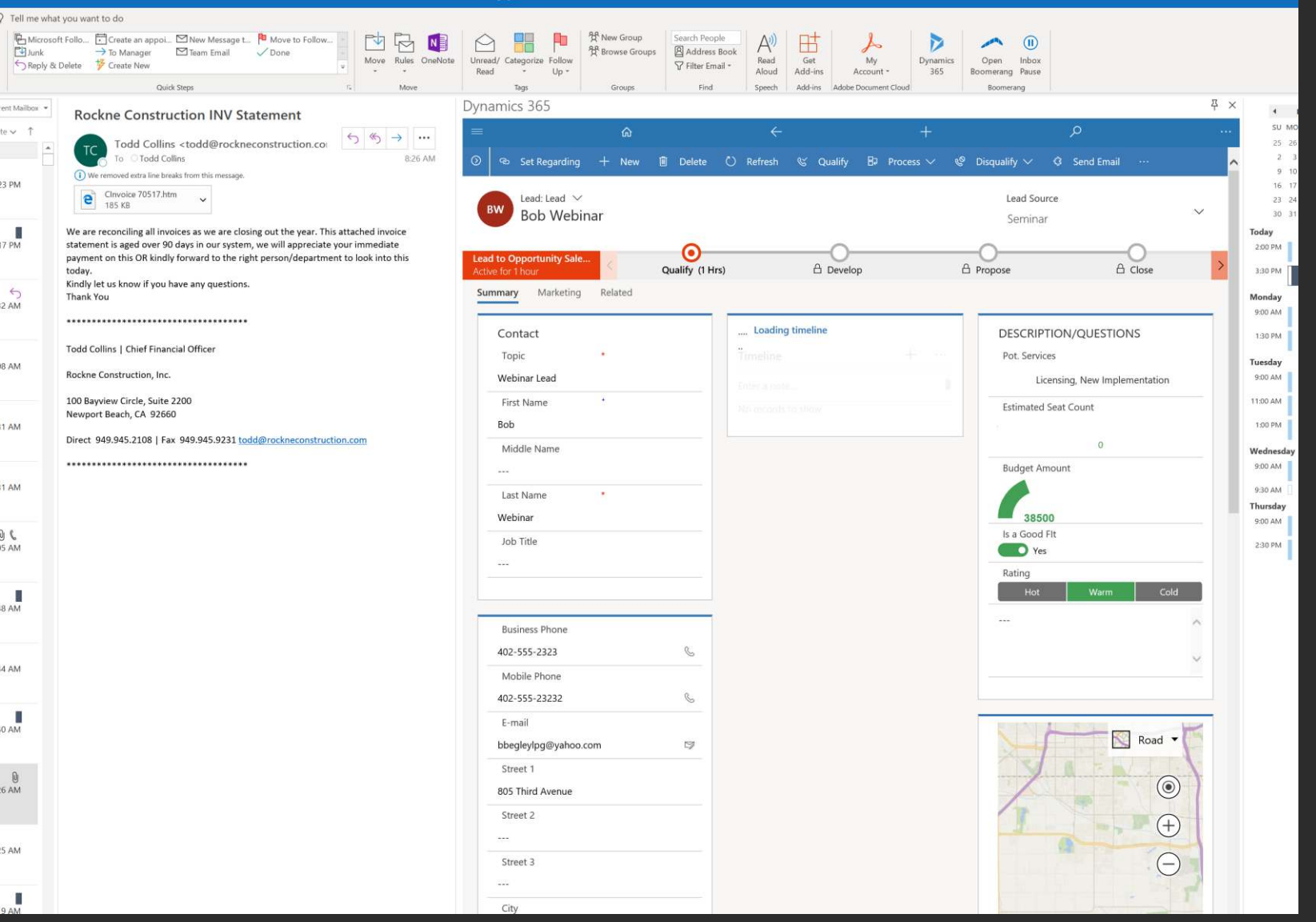

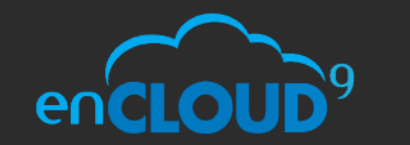

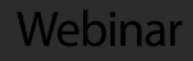

# CUSTOMIZING THE APP

- Customize the site map though Dynamics 365 Customization Tool
- Model-Driven App "Dynamics 365 App for Outlook"
- Add and Remove **Entities** 
	- Custom entities
	- Select Views and forms
- Edit Site Map
	- **Keep Dashboards as first** item on Site Map

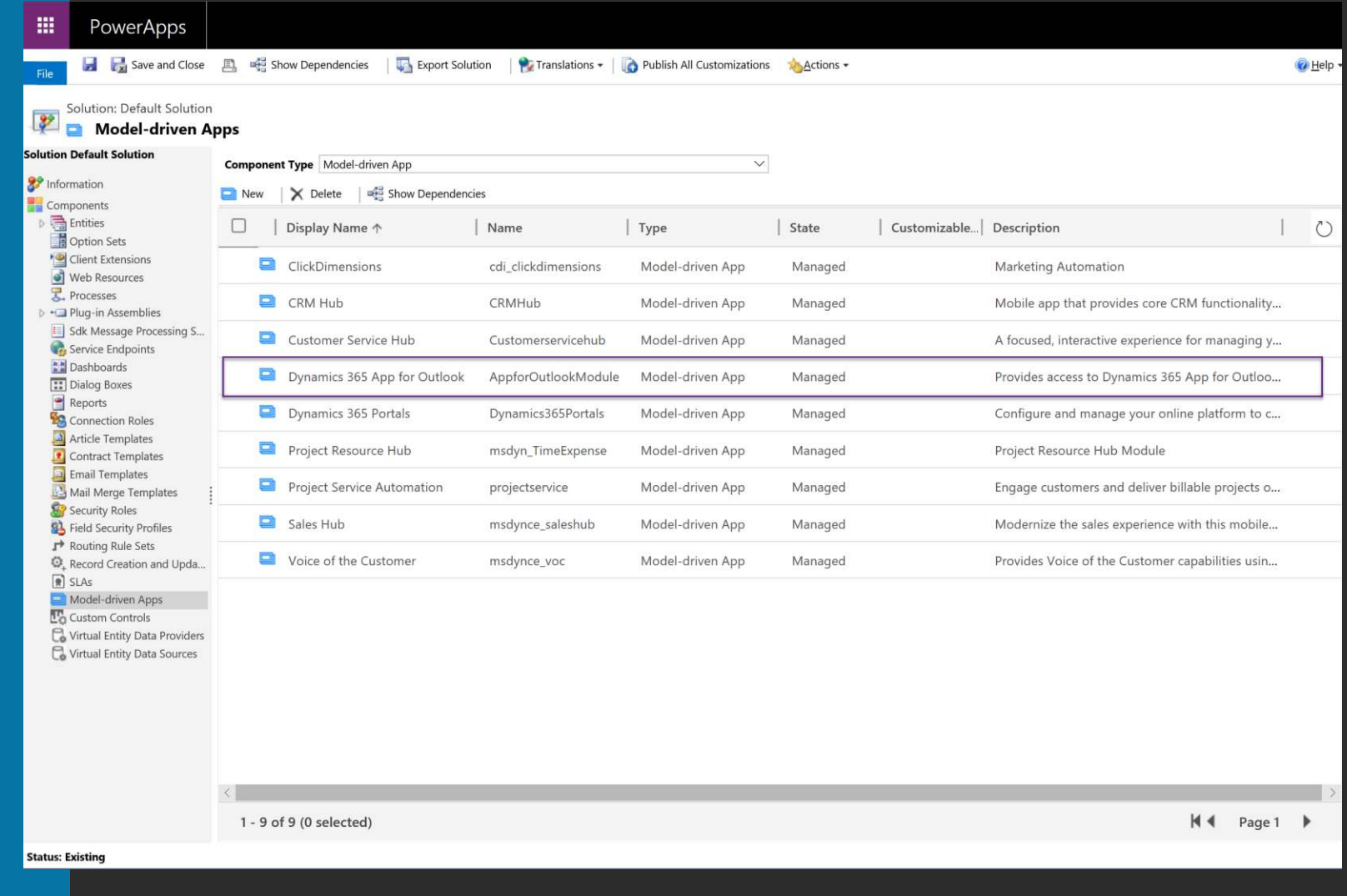

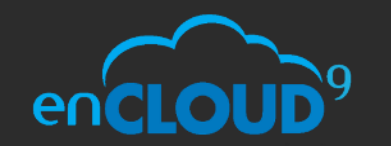

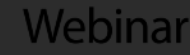

## CUSTOMIZING THE APP

- Customize the site map though Dynamics 365 Customization Tool
- Model-Driven App "Dynamics 365 App for Outlook"
- Add and Remove **Entities** 
	- Custom entities
	- Select Views and forms
- Edit Site Map
	- **Keep Dashboards as first** item on Site Map

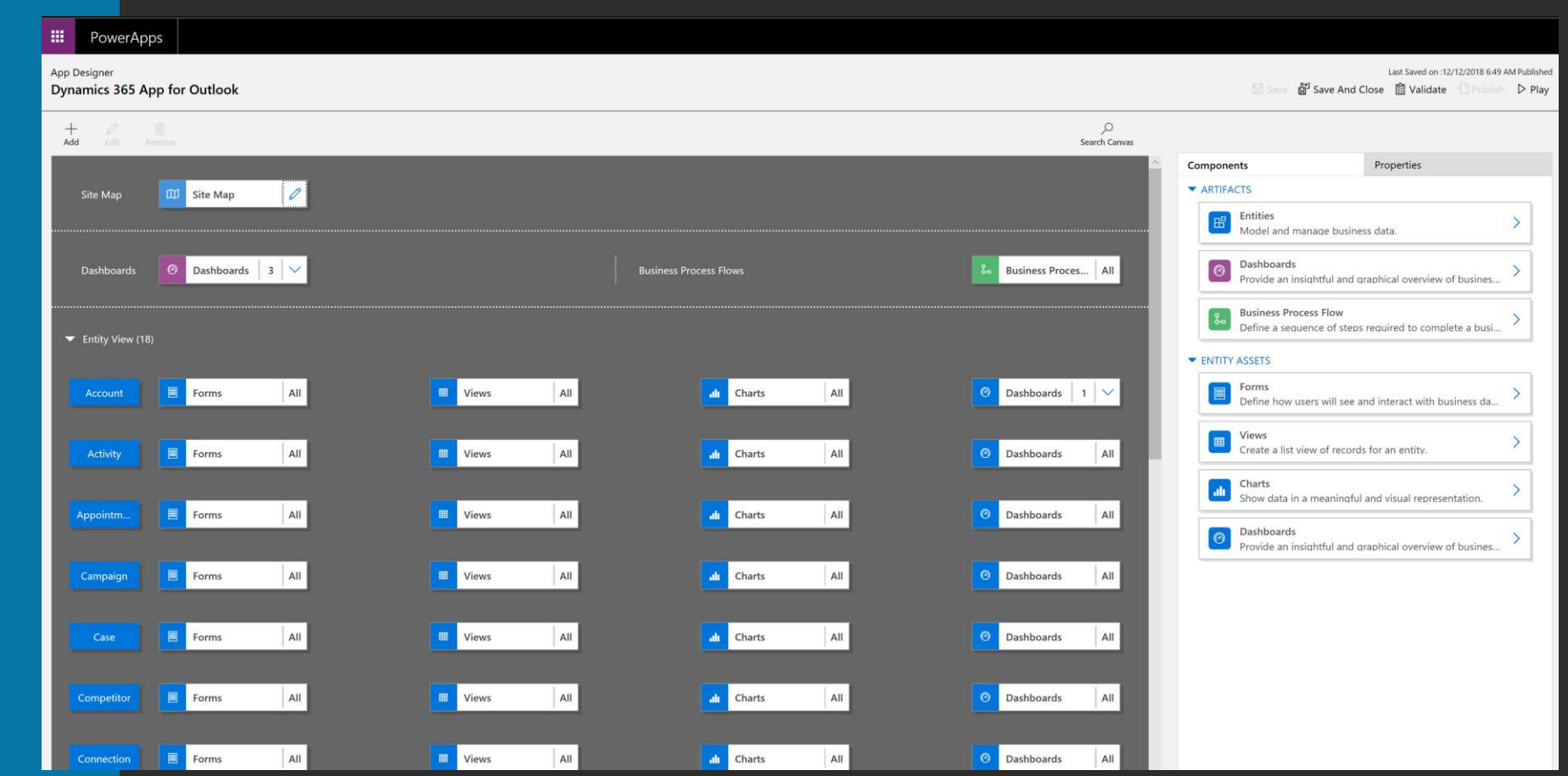

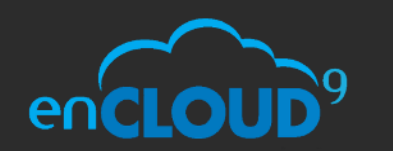

Webinar

# CUSTOMIZING THE APP

- Customize the site map though Dynamics 365 Customization Tool
- Model-Driven App "Dynamics 365 App for Outlook"
- Add and Remove **Entities** 
	- Custom entities
	- Select Views and forms
- Edit Site Map
	- **Keep Dashboards as first** item on Site Map

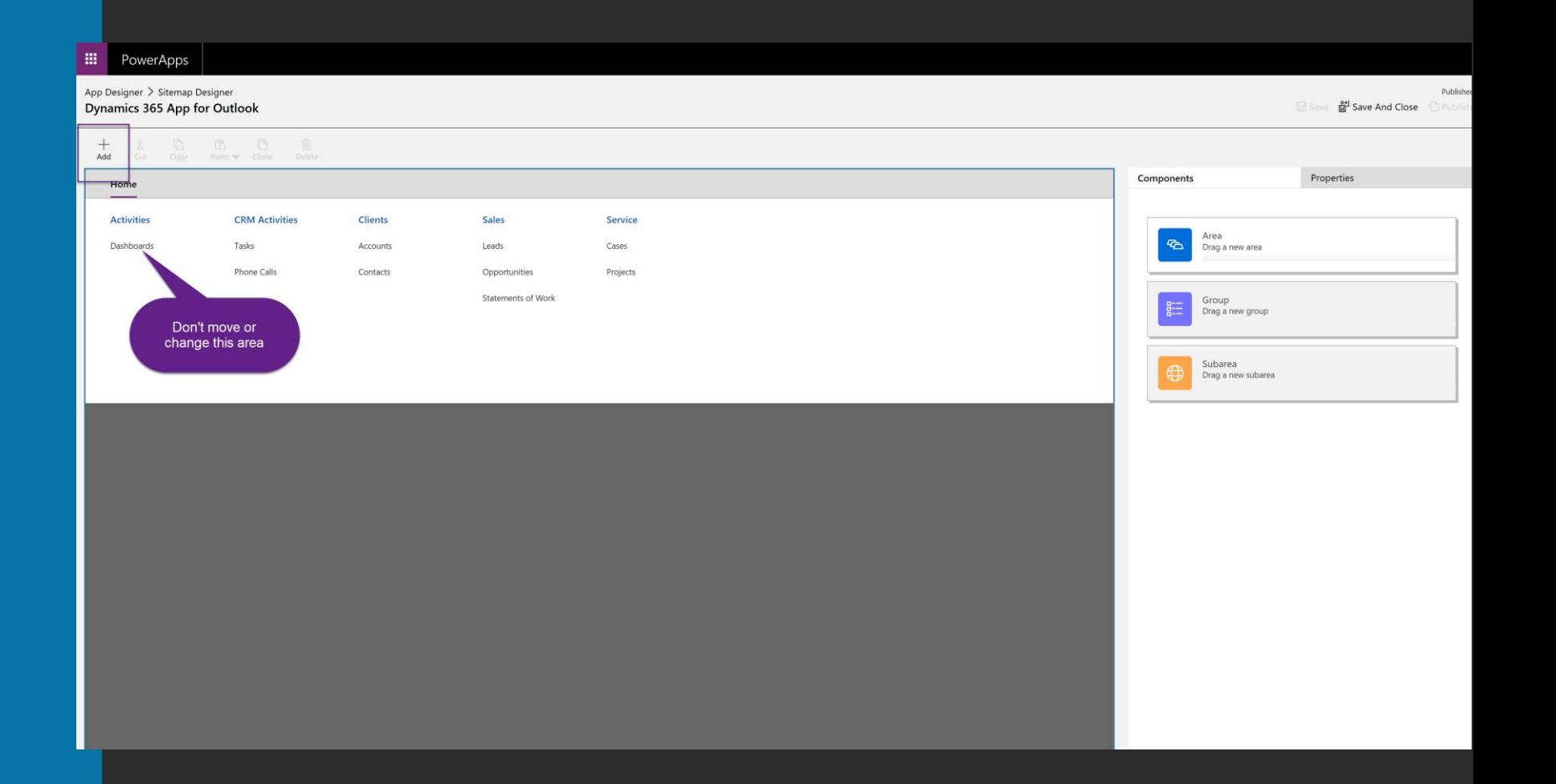

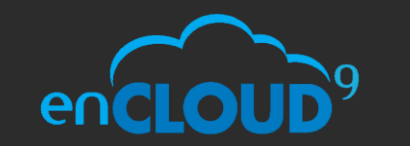

Webinar

## RESOURCES

- Questions? Contact us at support@encloud9.com
- enCloud9 events encloud9.com/about-encloud9/events/
	- 12/19/18 Building PowerApps and Hubs for Dynamics 365
- Aaron Richards 8 Part Series on Outlook App https://blogs.msdn.microsoft.com/crminthefield/
- October 2018 Release Notes https://docs.microsoft.com/en[us/dynamics365/customer-engagement/outlook-app/overview](https://docs.microsoft.com/en-us/dynamics365/customer-engagement/outlook-app/overview)
- Category based tracking https://docs.microsoft.com/enus/dynamics365/customer-engagement/admin/use-outlookcategory-track-appointments-emails
- Microsoft Community Site https://community.dynamics.com/
- Brian Begley bbegley @ encloud9.com
- LinkedIn **linkedin.com**/in/**brianbegley**dynamicscrm

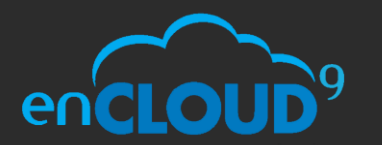

Webinar